bosch-ebike.de

## **LED Remote** – Eine vollvernetzte Steuerzentrale, die Spaß macht!

**BOSCH** 

**Tutorials zur LED Remote**  findest du unter: bosch-ebike.com/howto

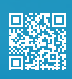

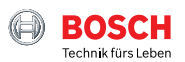

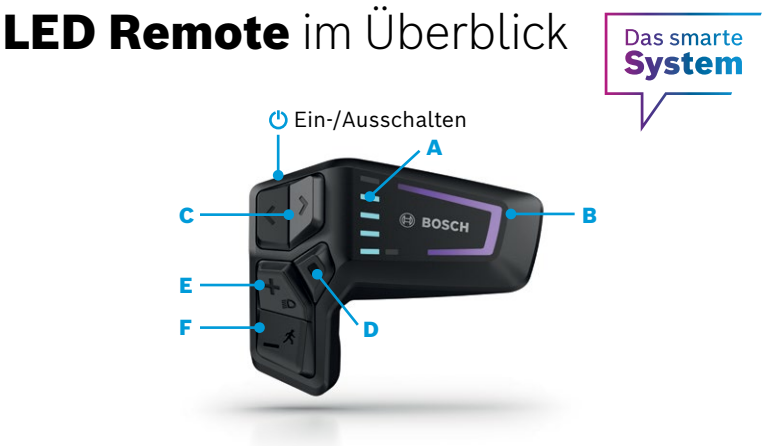

- A Ladezustands-LEDs: Anzeige des aktuellen Akku-Ladezustands
- B Fahrmodus-LED: Die Farbe zeigt die aktuelle Unterstützungsstufe
- C Links-/Rechts-Taste: Helligkeit verringern/erhöhen
- D Auswahltaste: Bestätigen/ zur zweiten Ebene wechseln
- E Plus-/Licht-Taste: Unterstützungsstufe erhöhen/Licht an- & ausschalten (langes Drücken)
- F Minus-/Schiebehilfe-Taste: Unterstützungsstufe reduzieren/ Schiebehilfe aktivieren durch gedrückt halten & bewegen des eBikes nach einer Sekunde

## **Mit den Tasten + /‒ wählst du zwischen den unterstützenden Fahrmodi \***

- Eco Wirksame Unterstützung für maximale Reichweite
- Tour Gleichmäßige Unterstützung für lange Touren
- Tour+ Stufenlose Unterstützung und energiesparendes Fahren
- Sport Kraftvolle Unterstützung für den universellen Einsatz
- eMTB Progressive Unterstützung für ein natürliches Fahrgefühl
- Turbo Direkte, maximal kraftvolle Unterstützung für sportives Fahren

## **Die eBike Flow App – Erweitere dein Fahrerlebnis mit dem smarten System**

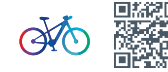

Die eBike Flow App ermöglicht Nutzern von kompatiblen Smartphones den Zugriff auf zahlreiche Funktionen, bindet persönliche Lieblings-Apps wie etwa Apple Health ein und synchronisiert Aktivitätsdaten völlig automatisch. Einfach das Smartphone über die LED Remote per Bluetooth mit dem eBike verbinden.